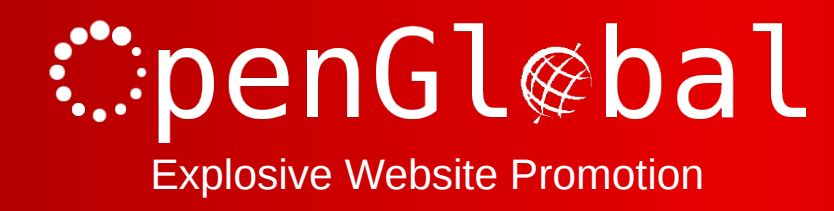

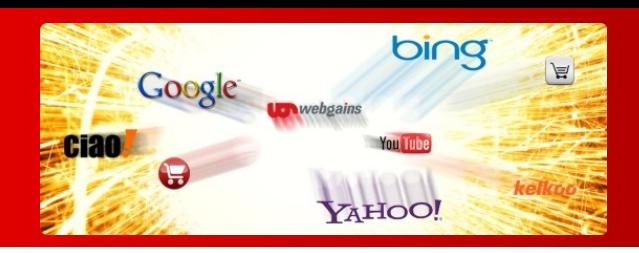

## OpenGlobal VirtueMart Postcode Anywhere Mileage Shipping

Instruction Manual

176 Fieldcourt Gardens, Gloucester, GL2 4TY http://www.openglobal.co.uk

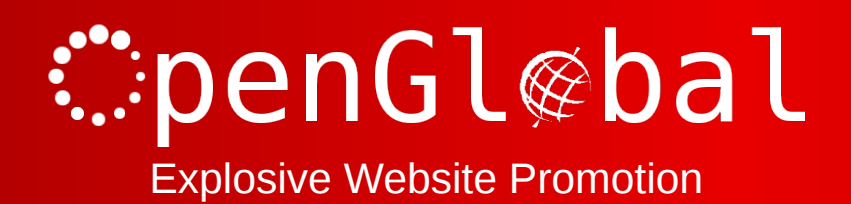

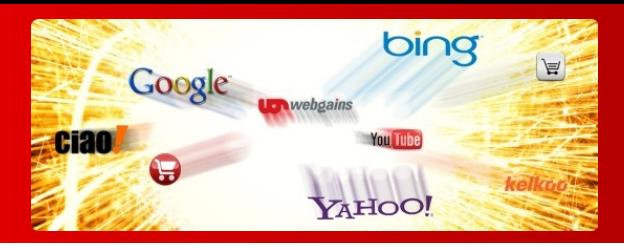

## **Introduction**

This VirtueMart 2.x shipping plugin allows you to use the Postcode Anywhere service to specify shipping rates based on the mileage from a range of locations.

If you are doing your own deliveries (or if your courier charges based on distance), this plugin allows you to charge per mile or per kilometre from your depot (or range of depots). If you specify a range, it will charge based on the distance from the nearest depot. You can perform the calculations using straightline distance, the shortest road distance, or the fastest road distance.

This is based on the standard shipping plugin so can be restricted to certain countries, price boundaries, product weights, etc.

You need to register (and fund) an account with Postcode Anywhere [\(http://www.postcodeanywhere.co.uk/\)](http://www.postcodeanywhere.co.uk/) in order to use this plugin.

## **Installation**

The OpenGlobal VirtueMart Postcode Anywhere Shipping plugin installs in exactly the same way as any other Joomla! plugin. Simply log into the Joomla! administrative control panel as an Administrator (not "Manager") and go to Extensions > Install/Uninstall.

Upload and install the package by locating the package on your computer and clicking "Upload File & Install".

As long as there are no errors, the plugin is now installed. You will need to go into the Plugin Manager and publish the plugin to make it available to VirtueMart.

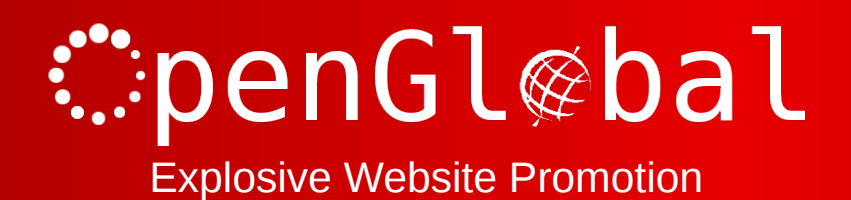

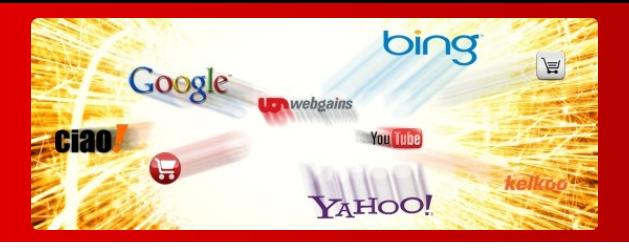

## **Configuration**

Once the plugin is installed and enabled in the Plugin Manager, go to Components > VirtueMart > Shop > Shipment Methods and click on the *New* button.

Give the shipping method a name and select *VM- Shipment, Postcode Anywhere Mileage* as the method from the dropdown list.

Click *Save* and then go to the *Configuration* tab.

All of the fields are the same as the standard shipping plugin but with some new fields for the mileage calculation.

Fill in the standard fields as usual and note that the shipping price field is now a price per kilometre/mile. You will define whether the price is based on miles or kilometres below.

Enter your Postcode Anywhere Key which corresponds to your account on Postcode Anywhere.

Enter the postcodes (one per line) for each delivery location that you want to perform calculations from. Please note that Postcode Anywhere will charge you for one search per postcode that you enter here each time a visitor goes through the checkout, entering their postcode. Each mileage result is stored in the database so that you are not charged for the same postcode calculation twice.

Enter the Distance calculation type that you want to perform, Straight line, fastest road distance or shortest road distance.

Postcode Anywhere gives it's results in metric, so if you want to charge per mile, select *Yes* under *Convert to Miles*. If you want to charge per kilometre, leave this as *No*.

If you offer free shipping within a specific radius, enter this radius here (in miles or kilometres, depending on the choice above).

If you have a maximum distance that you will deliver to, enter this distance here (in miles or kilometres, depending on the choice above).